# **แผนการสอน/แผนการเรียนรู้ภาคทฤษฎี**

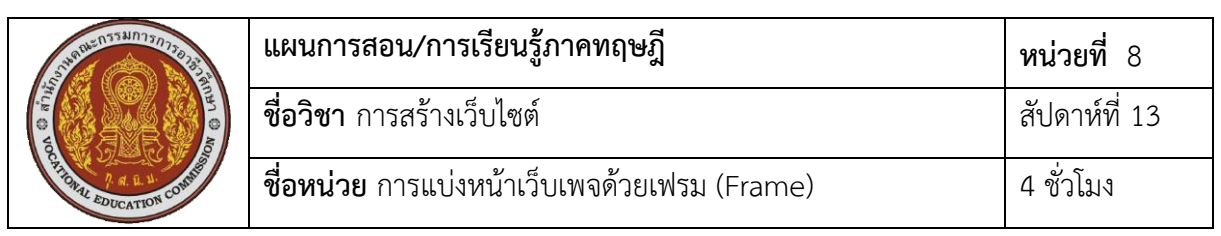

**ชื่อเรื่อง** การแบ่งหน้าเว็บเพจด้วยเฟรม (Frame) **หัวข้อเรื่อง**

### **ด้านความรู้**

- 1. การแบ่งหน้าเว็บเพจออกเป็นเฟรม
- 2. การแทรกเฟรมซ้อนเฟรม
- 3. การกําหนดรายละเอียดของการแบ่งเฟรม
	- 3.1 การกําหนดขนาดของเส้นแบ่งเฟรม
	- 3.2 การกําหนดไม่ให้แสดงเส้นแบ่งเฟรม
	- 3.3 การกําหนดสีของเส้นแบ่งเฟรม
	- 3.4 การกําหนดช่องว่างในเฟรม
- 4. การกําหนดรายละเอียดของแต่ละเฟรม
	- 4.1 การป้องกันการปรับขนาดของเฟรม
	- 4.2 การกําหนดการแสดงแถบเลื่อน
- 5. การเชื่อมโยงและแสดงผลในเฟรม
	- 5.1 การกําหนดชื่อเฟรม
	- 5.2 การเชื่อมโยงโดยระบุเป้าหมายเฟรม
- 6. การแทรกเฟรมภายในเอกสารเว็บเพจ

### **ด้านทักษะ**

- 1. แทรกเฟรมซ้อนเฟรม
- 2. กําหนดรายละเอียดของการแบ่งเฟรม
- 3. กําหนดรายละเอียดของแต่ละเฟรม
- 4. เชื่อมโยงและแสดงผลในเฟรม
- 5. แทรกเฟรมภายในเอกสารเว็บเพจ

### **ด้านคุณธรรม จริยธรรม**

- 1 ความรับผิดชอบ
- 2. ความสนใจใฝ่รู้

### **สาระส าคัญ**

 เว็บเพจทั่วไปจะแสดงเอกสาร HTML แบบทีละหน้า แต่การใช้เฟรมจะทําให้เราสามารถแสดง เอกสาร HTML ได้หลายหน้าหรือหลายไฟล์พร้อมกันในหน้าต่างเบราว์เซอร์เดียวกัน และเป็นอิสระ ต่อกัน เราสามารถนําเฟรมมาแบ่งเป็นส่วนเมนูกับส่วนเนื้อหา โดยที่ส่วนเมนูจะไม่มีการเปลี่ยนแปลง แต่เมื่อผู้ใช้งานคลิกที่เมนูเรื่องใดแล้วให้ส่วนเนื้อหาเปลี่ยนไปตามเมนูที่ถูกเลือก แต่การใช้เฟรมจะมีข้อ ยุ่งยากในการสั่งพิมพ์หน้าเว็บเพจทั้งหมด

เฟรม ประกอบด้วยเฟรมหลักทําหน้าที่ควบคุมเฟรมย่อย และเฟรมย่อยทําหน้าที่กําหนดชื่อ ของแต่ละเฟรมและกําหนดไฟล์เว็บเพจภายในเฟรมได้กําหนดเป้าหมายด้วยว่าจะให้เว็บเพจปลายทาง แสดงเฟรมใด ซึ่งการสร้างเฟรมสามารถใช้แท็ก <frameset> และกําหนด Frame แต่ละหน้าด้วย แท็ก <frame> มีแอททริบิวท์สําหรับปรับแต่งเฟรมต่างๆ เช่น src, border, bordercolor, noresize, scrolling และแอททริบิวท์อื่นๆ

#### **สมรรถนะอาชีพประจ าหน่วย**

1. แสดงความรู้เกี่ยวกับการแบ่งหน้าเว็บเพจด้วยเฟรม (Frame)

2. แบ่งหน้าเว็บเพจด้วยเฟรม (Frame)

### **จุดประสงค์การสอน/การเรียนรู้**

#### **• จุดประสงค์ทั่วไป / บูรณาการเศรษฐกิจพอเพียง**

1.เพื่อให้มีความรู้พื้นฐานเกี่ยวการแบ่งหน้าเว็บเพจด้วยเฟรม (Frame) และมีทัศนคติที่ดี (ด้านความรู้)

2.เพื่อให้มีทักษะการแบ่งหน้าเว็บเพจด้วยเฟรม (Frame) (ด้านทักษะ)

3.เพื่อให้มีเจตคติที่ดีต่อการเตรียมความพร้อมด้าน วัสดุ อุปกรณ์ และการปฏิบัติงานอย่าง ถูกต้อง สําเร็จภายในเวลาที่กําหนด มีเหตุและผลตามหลักปรัชญาของเศรษฐกิจพอเพียง (ด้าน คุณธรรม จริยธรรม)

#### **•จุดประสงค์เชิงพฤติกรรม / บูรณาการเศรษฐกิจพอเพียง**

- 1. บอกวิธีการแบ่งหน้าเว็บเพจออกเป็นเฟรม ได้(ด้านความรู้)
- 2. บอกวิธีการแทรกเฟรมซ้อนเฟรม ได้(ด้านความรู้)
- 3. บอกวิธีการกำหนดขนาดของเส้นแบ่งเฟรม ได้ (ด้านความรู้)
- 4. บอกวิธีการกําหนดไม่ให้แสดงเส้นแบ่งเฟรม ได้(ด้านความรู้)
- 5. บอกวิธีการกําหนดสีของเส้นแบ่งเฟรม ได้(ด้านความรู้)
- 6. บอกวิธีการกําหนดช่องว่างในเฟรม ได้(ด้านความรู้)
- 7. บอกวิธีการป้องกันการปรับขนาดของเฟรม ได้(ด้านความรู้)
- 8. บอกวิธีการกําหนดการแสดงแถบเลื่อน ได้(ด้านความรู้)
- 9. บอกวิธีการกําหนดชื่อเฟรม ได้(ด้านความรู้)
- 10. บอกวิธีการสร้างการเชื่อมโยงโดยระบุเป้าหมายเฟรม ได้(ด้านความรู้)
- 11. บอกวิธีการแทรกเฟรมภายในเอกสารเว็บเพจ ได้(ด้านความรู้)

12. การเตรียมความพร้อมด้านการเตรียมวัสดุ อุปกรณ์ผู้เรียนจะต้องกระจายงานได้ทั่วถึง และตรงตามความสามารถของสมาชิกทุกคน มีการจัดเตรียมสถานที่ สื่อ วัสดุ อุปกรณ์ไว้อย่างพร้อม เพรียง (ด้านคุณธรรม จริยธรรม/บูรณาการเศรษฐกิจพอเพียง)

13. ความมีเหตุมีผลในการปฏิบัติงาน ตามหลักปรัชญาของเศรษฐกิจพอเพียง ผู้เรียนจะต้อง มีการใช้หลักการเรียนรู้และเวลาที่เหมาะสมกับการเรียนรู้ (ด้านคุณธรรม จริยธรรม/บูรณาการ เศรษฐกิจพอเพียง)

### **เนื้อหาสาระการสอน/การเรียนรู้ • ด้านความรู้ (ทฤษฎี)**

### **1การแบ่งหน้าเวเบเพจออกเป่นเฟรม .** (จุดประสงค์เชิงพฤติกรรมข้อที่ 1)

การแบ่งหน้าเว็บเพจออกเป็นเฟรม สามารถทําได้ด้วยคําสั่ง <frameset> ที่จะต้องใช้ควบคู่ กับคําสั่ง <frame> เสมอ ซึ่งสามารถกําหนดได้ดังนี้

<frameset> <frame> </frameset>

<frameset>.....</frameset> คําสั่งที่ใช้กําหนดเฟรมหลัก <frame> คําสั่งที่ใช้กําหนดเฟรมย่อยที่อยู่ในเฟรมหลัก

นอกจากนั้นเรายังสามารถกําหนดค่าแอททริบิวท์เพิ่มเติมเพื่อการการแบ่งหน้าเว็บเพจ ออกเป็นเฟรมดังนี้

<frameset rows= "จํานวนและขนาดเฟรมตามแนวนอน " cols= "จํานวนและขนาดเฟรมตามแนวตั้ง"> <frame scr= "ชื่อไฟล์เว็บเพจ">

</frameset>

rows ใช้กําหนดจํานวนและขนาดของเฟรมที่ต้องการแบ่งในแนวนอน

cols ใช้กําหนดจํานวนและขนาดของเฟรมที่ต้องการแบ่งในแนวตั้ง

src ใช้กําหนดชื่อไฟล์เว็บเพจที่ต้องการแสดงในแต่ละเฟรม

การกําหนดขนาดของเฟรม สามารถกําหนดได้ดังนี้

1) กําหนดขนาดของเฟรมเป็นตัวเลข เป็นการกําหนดตัวเลขขนาดของเฟรมที่ ต้องการแบ่ง มีหน่วยเป็นพิกเซล

2กําหนดขนาดของเฟรมเป็นสัดส่วนร้อยละ เป็นการกําหนดขนาดของเฟรมที่ ( ต้องการแบ่งสัดส่วนร้อยละของหน้าต่างแสดงผล

3ฟรมให้มีความหมายคือ การแบ่งเ 2 มี \* กำหนดขนาดของเฟรมด้วยสัญลักษณ์ ( ขนาดเท่ากัน และหมายถึงการแบ่งเฟรมด้วยพื้นที่ที่เหลืออยู่จากการแบ่งเฟรม

กําหนดขนาดของเฟรมในคําสั่ง <frameset> ไม่ว่าจะแบ่งตามแนวตั้งหรือแบ่งตามแนวนอน จะใช้การกําหนดขนาดของเฟรมวิธีใดวิธีหนึ่ง โดยจะต้องกําหนดอย่างน้อย เฟรมเสมอ แล 2ะจะคั่น ขนาดของแต่ละเฟรมด้วยเครื่องหมาย ),) เช่น

<frameset cols= "600, \* "> หมายถึงการแบ่งหน้าเว็บเพจออกเป็น เฟรมตาม 2 เป็นพื้นที่ที่เหลือ 2 พิกเซล และเฟรมที่ 600 มีขนาด 1 แนวตั้ง โดยเฟรมที่

<frameset cols= " \*, \* "> หมายถึงการแบ่งหน้าเว็บเพจออกเป็น เ 2ฟรมตาม แนวตั้ง โดยมีขนาดเฟรมที่เท่ากัน

<frameset rows= "20%, \* "> หมายถึงการแบ่งหน้าเว็บเพจออกเป็น เฟรมตาม 2 20 มีขนาด 1 แนวนอน โดยเฟรมที่% ของพื้นที่ทั้งหมด และเฟรมที่ เป็นพื้นที่ที่เหลือ 2

โปรแกรมเว็บเบราว์เซอร์จะแสดงผลไฟล์เว็บเพจในส่วนที่อยู่ระหว่างคําสั่ง <body> เท่านั้น และเมื่อใช้คําสั่ง <frameset> แบ่งหน้าต่างโปรแกรมเว็บเบราว์เซอร์ออกเป็นเฟรมและระบุไฟล์ที่ใช้ แสดงในเฟรม ซึ่งจะเห็นว่าการใช้คําสั่ง <frameset> เพื่อแบ่งหน้าต่างออกเป็นเฟรมจะไม่มีคําสั่ง <body> และแม้ว่ามีคําสั่ง <body> ก็จะไม่สามารถแสดงผลข้อความที่อยู่ระหว่างคําสั่งได้ เนื่องจาก การแสดงผลไฟล์เว็บเพจจะเป็นไปตามที่กําหนดในคําสั่ง <frame> เท่านั้น

การระบไฟล์เว็บเพจที่จะใช้แสดงของแต่ละเฟรมในคำสั่ง<frame> ด้วยการกำหนดที่แอททริ บิวท์ src ในคําสั่ง<frame> เรียงตามลําดับของการแบ่งเฟรม เช่นหากแบ่งออกเป็น ฟล์เฟรม ชื่อไ 2 เว็บเพจในคําสั่ง<frame> คําสั่งที่และชื่อไฟล์เว็บเพจในคําสั่ง 1จะแสดงผลในเฟรมที่ 1 <frame> คําสั่งที่ตามลําดับ ดังแสดงในตัวอย่างต่อไปนี้2ก็จะแสดงผลในเฟรมที่ 2

```
<!DOCTYPE html>
<html>
      <head>
          <title> การแบ่งหน้าเว็บเพจด้วยเฟรม </title>
         <meta charset= "UTF-8">
       </head>
        <frameset rows= "30%, *"> 
             <frame src= "head.html"> 
            <frame src= "page1.html">
       </frameset>
</html>
```
#### ไฟล์ head.html

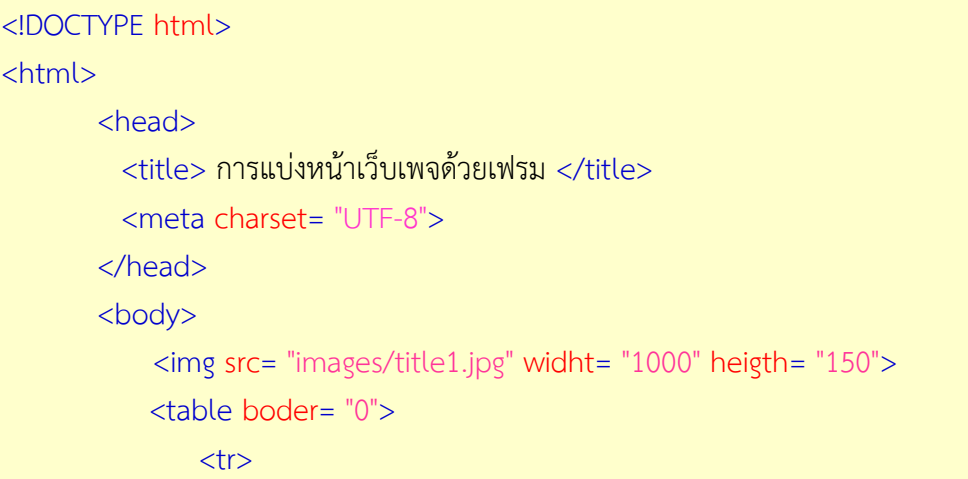

 <td>| หน้าหลัก </td><td> | HTMLเบื้องต้น</td><td>| การจัดการ ข้อความ</td><td>| การแทรกรูปภาพ</td><td>| การสร้างLink</td><td>| ติดต่อผู้จัดทํา  $|<$ /td>

### $\langle$ /tr $\rangle$

</table>

</body>

</html>

ไฟล์ page1.html

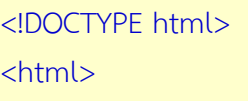

<head>

<title> การแบ่งหน้าเว็บเพจด้วยเฟรม </title>

<meta charset= "UTF-8">

</head>

<body>

<table border= "0">

 $<$ tr $>$ 

<td><img src= "html2.jpg"></td>

 <td> ภาษา HTML เป็นภาษาที่ใช้สร้างเอกสารเว็บเพจตามมาตรฐานของ The World Wide Web Consortium (W3C) ที่สามารถส่งข้อมูลประเภทข้อความรูปภาพ ภาพเคลื่อนไหว เสียงและวีดิทัศน์ ในระบบเครือข่ายอินเทอร์เน็ต แสดงผลผ่านโปรแกรมเว็บบราว์ เซอร์ได้ทุกระบบปฏิบัติการ โดยที่เอกสารเว็บจะต้องมีการเชื่อมโยง )Link) ถึงกันได้

 การเรียนรู้โปรแกรมภาษา HTML ซึ่งเป็นโปรแกรมแบบ Text จะใช้โปรแกรม Text Editor เช่น Note pad , Edit Plus, WordPad หรืออื่นๆ เขียนได้ เป็นการเรียนรู้การใช้คําสังสร้าง เว็บให้แสดงข้อความจัดการรูปแบบเนื้อหาให้อ่านได้ง่ายด้วยการใช้ตารางช่วยสร้างความน่าสนใจ เช่น ใส่รูปภาพ ภาพเคลื่อนไหว สร้างการเชื่อมโยง )Link) เว็บเพจในเครือข่ายอินเทอร์เน็ตผ่านโปรแกรม เว็บบราว์เซอร์ได้ </td>

> $\langle$ /tr>  $<$ tr $>$

 <td colspan= "2">HTML หรือ Hypertext Markup Language เป็น ภาษาคอมพิวเตอร์รูปแบบหนึ่งที่มีโครงสร้างการเขียนโดยอาศัยตัวกํากับ )Tag) ควบคุมการแสดงผล ข้อความ รูปภาพ หรือวัตถุอื่นๆ ผ่านโปรแกรมเบราเซอร์ แต่ละ Tag อาจจะมีส่วนขยายที่เรียกว่า Attribute สําหรับระบุหรือควบคุมการแสดงผลของเว็บได้ด้วย </td>

 $\langle t \rangle$  </table> </body> </html>

จากภาพเป็นการแบ่งหน้าต่างโปรแกรมเว็บเบราว์เซอร์ออกเป็น เฟรมตามแนวนอนสังเกต 2 ของหน้าต่าง และใช้ 30 คือเฟรมที่อยู่ส่วนบนมีขนาดร้อยละ 1ได้จากเส้นแบ่งเฟรม โดยเฟรมที่ แสดงผลไฟล์head.html ส่วนเฟรมที่มีขนาดเ 2ท่ากับพื้นที่ที่เหลือทั้งหมด และใช้แสดงผลไฟล์ page1.html

#### **.2การแทรกเฟรมซ้อนเฟรม** (จุดประสงค์เชิงพฤติกรรมข้อที่ 2)

การแบ่งหน้าเว็บเพจด้วยเฟรมซึ่งสามารถแบ่งเฟรมในแนวใดแนวหนึ่งแล้วนั้น ยังสามารถ แบ่งเฟรมที่แบ่งออกแล้วเป็นเฟรมย่อยได้อีก โดยการใช้<frameset> และคําสั่ง <frame> เพื่อแบ่ง เฟรมเป็นเฟรมย่อย

การแทรกเฟรมภายในเฟรมหลัก สามารถกําหนดให้เฟรมมีเฟรมย่อยขึ้นมาด้วยการเพิ่มคําสั่ง แท็ก<frameset> เพื่อเพิ่มการแบ่งเฟรมอีก ซึ่งมีรูปแบบดังนี้

```
<frameset rows= "ขนาดของเฟรม">
       <frame src= "ไฟล์เว็บเพจหรือสิ่งที่ต้องการแสดง">
       <frameset cols= "ขนาดของเฟรม"> 
          <frame src= "ไฟล์เว็บเพจหรือสิ่งที่ต้องการแสดง">
          <frame src= "ไฟล์เว็บเพจหรือสิ่งที่ต้องการแสดง">
       </frameset> 
</frameset>
```
ซึ่งการกําหนดการแบ่งเฟรม เราสามารถใช้ได้ทั้งแบบ rows และแบบ cols ตามรูปแบบการแบ่งเฟรม ดังตัวอย่างต่อไปนี้

```
<!DOCTYPE html>
<html>
       <head>
          <title> การแทรกเฟรมซ้อนเฟรม </title>
          <meta charset= "UTF-8">
       </head>
       <body>
       <frameset rows= "%30, *">
           <frame src= "head.html"> 
          <frameset cols= "20%, *"> 
            <frame src= "menu.html"> 
            <frame src= "page1.html"> 
           </frameset> 
       </frameset> 
</html>
```
#### **3. การก าหนดรายละเอียดของการแบ่งเฟรม**

การกําหนดรายละเอียดของเส้นแบ่งเฟรม สามารถกําหนดขนาดเส้น การแสดงเส้น สีของ เส้นและระยะห่างระหว่างเฟรม โดยมีรูปแบบคําสั่งดังนี้

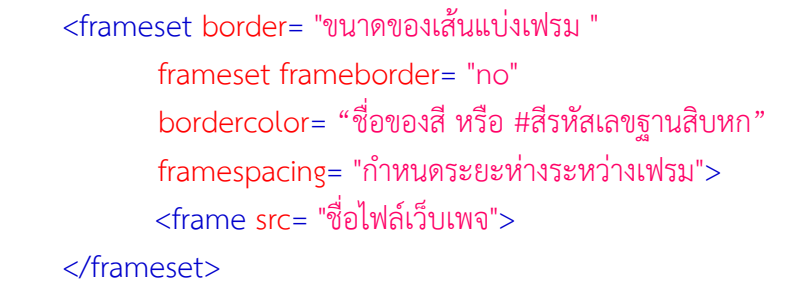

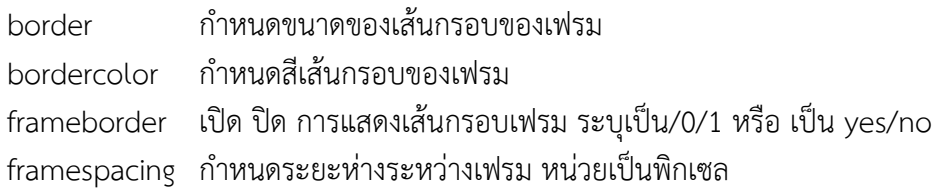

3.1 การกําหนดขนาดของเส้นแบ่งเฟรม (จุดประสงค์เชิงพฤติกรรมข้อที่ 3)

การกําหนดขนาดของเส้นแบ่งเฟรม สามารถกําหนดให้ด้วยการใช้แอททริบิวท์ border ภายในคําสั่ง <frameset> โดยมีหน่วยเป็นพิกเซล

```
<frameset border= "ขนาดของเส้นแบ่งเฟรม"> 
        <frame src= "ชื่อไฟล์เว็บเพจ"> 
</frameset>
```

```
<!DOCTYPE html>
<html>
       <head>
          <title> การแบ่งหน้าเว็บเพจด้วยเฟรม </title>
          <meta charset= "UTF-8">
       </head>
       <frameset rows= "30%, *" border= "10"> 
               <frame src= "head.html"> 
              <frameset cols= "20%, *"> 
                    <frame src= "menu.html"> 
                    <frame src= "page1.html"> 
              </frameset> 
       </frameset
</html>
```
จากตัวอย่างจะเห็นว่าถึงแม้ไม่ได้กําหนดแอททริบิวท์border ภายในคําสั่ง <frameset> ก็ ยังปรากฏเส้นของเฟรมเป็นค่าเริ่มต้นของคําสั่งอยู่แล้ว และถ้าต้องการแสดงเส้นเฟรมที่มีขนาด ูแตกต่างจากค่าเริ่มต้น สามารถกำหนดค่าในแอททริบิวท์ border ที่แตกต่างไปได้

3.2 การกําหนดไม่ให้แสดงเส้นแบ่งเฟรม (จุดประสงค์เชิงพฤติกรรมข้อที่ 4) โดยปกติเมื่อแบ่งเฟรมแล้วจะปรากฏเส้นแบ่งเฟรมเพื่อแสดงถึงขอบเขตของเฟรมที่ถูกแบ่ง ้ออกจากกัน แต่หากไม่ต้องการให้แสดงเส้นแบ่งเฟรม สามารถทำได้ด้วยการกำหนดแอททริบิวท์ frameborder ภายในคําสั่ง <frameset> ดังรูปแบบต่อไปนี้

```
<frameset frameborder= "yes/ no"> 
         <frame src= "ชื่อไฟล์เว็บเพจ"> 
</frameset>
```
ตัวอย่างการใช้คําสั่ง

```
<!DOCTYPE html>
<html>
       <head>
          <title> การแบ่งหน้าเว็บเพจด้วยเฟรม </title>
          <meta charset= "UTF-8">
       </head>
        <frameset rows= "%30, *" frameborder= "no"> 
               <frame src= "head.html"> 
              <frameset cols= "20%, *"> 
                    <frame src= "menu.html"> 
                    <frame src= "page1.html"> 
              </frameset> 
       </frameset>
</html>
```
โดยปกติหากไม่กําหนดแอททริบิวท์frameborder จะหมายถึงให้แสดงเส้นแบ่งเฟรมซึ่งมี ความหมายเหมือนกันการกําหนดแอททริบิวท์ frameborder = "yes" นั้นเอง

```
3.3 การกําหนดสีของเส้นแบ่งเฟรม (จุดประสงค์เชิงพฤติกรรมข้อที่ 5)
        การกำหนดสีของเส้นแบ่งเฟรม สามารถกำหนดด้วยการใช้แอททริบิวท์ bordercolor
ภายในคําสั่ง <frameset> โดยกําหนดเป็นชื่อสีหรือรหัสสี RGB ซึ่งมีรูปแบบดังนี้
```

```
\epsilonframeset bordercolor= "ชื่อสี หรือรหัสสี RGB">
         <frame src= "ชื่อไฟล์เว็บเพจ"> 
</frameset>
```
ตัวอย่างการใช้คําสั่ง

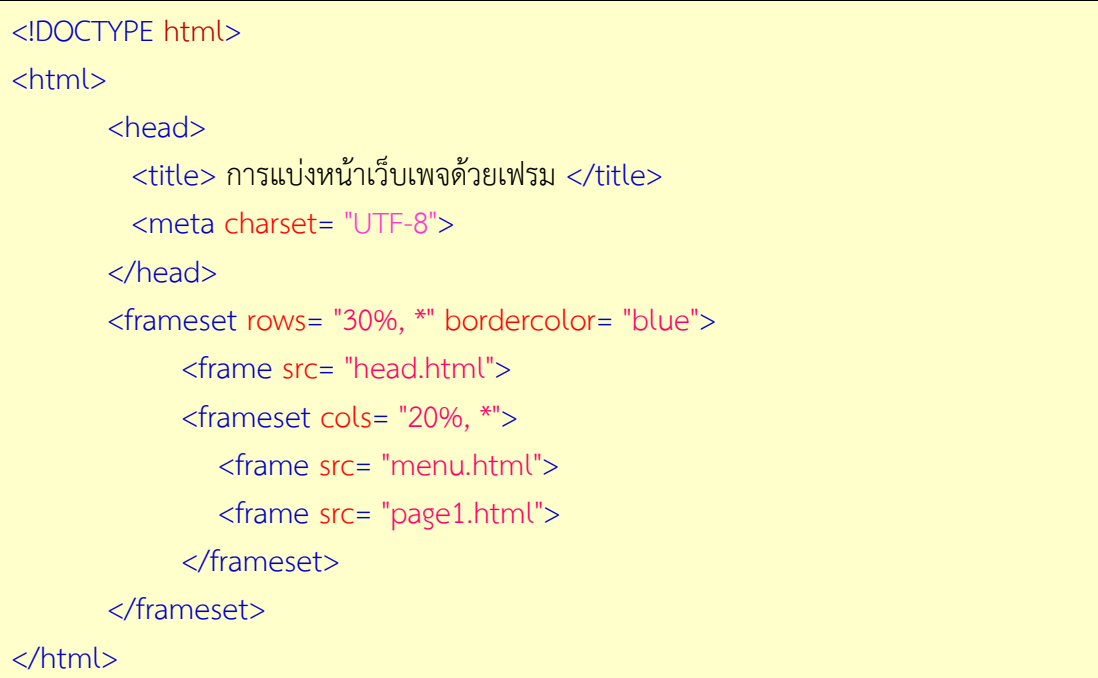

3.4 การกําหนดช่องว่างในเฟรม (จุดประสงค์เชิงพฤติกรรมข้อที่ 6)

การกําหนดช่องว่างในเฟรม สามารถกําหนดตําแหน่งเพื่อกําหนดช่องว่างในเฟรมได้ เพื่อ ความสวยงาม โดยการกําหนดค่า margin ได้ทั้ง 2 แนวคือ

marginwidth การกําหนดช่องว่างระยะห่างทางด้านซ้ายและด้านขวา มีหน่วยเป็นพิกเซล marginheigth การกําหนดช่องว่างระยะห่างทางบนและด้านล่าง มีหน่วยเป็นพิกเซล ดังตัวอย่างการใช้งานดังนี้

```
<!DOCTYPE html>
<html>
       <head>
          <title> การแบ่งหน้าเว็บเพจด้วยเฟรม </title>
          <meta charset= "UTF-8">
       </head>
       <frameset rows= "30%, *">
              <frame src= "head.html"> 
              <frameset cols= "20%, *"> 
                   <frame src= "menu.html"> 
                  <frame src= "page1.html" marginwidth= "50"> 
              </frameset> 
        </frameset> 
</html>
```
นอกจากนั้นเรายังสามารถกําหนดช่องว่างระหว่างเนื้อหากับเว็บเพจในแท็ก <body> ได้ด้วย โดยใช้คําสั่งเพื่อกําหนดแอททริบิวท์ต่างๆ ดังนี้

Leftmargin ช่องว่างทางด้านซ้าย Rightmargin ช่องว่างทางด้านขวา Topmargin ช่องว่างทางด้านบน Bottommargin ช่องว่างทางด้านล่าง

ตัวอย่างการกําหนดช่องว่างระหว่างเนื้อหากับเว็บเพจของไฟล์ head.html

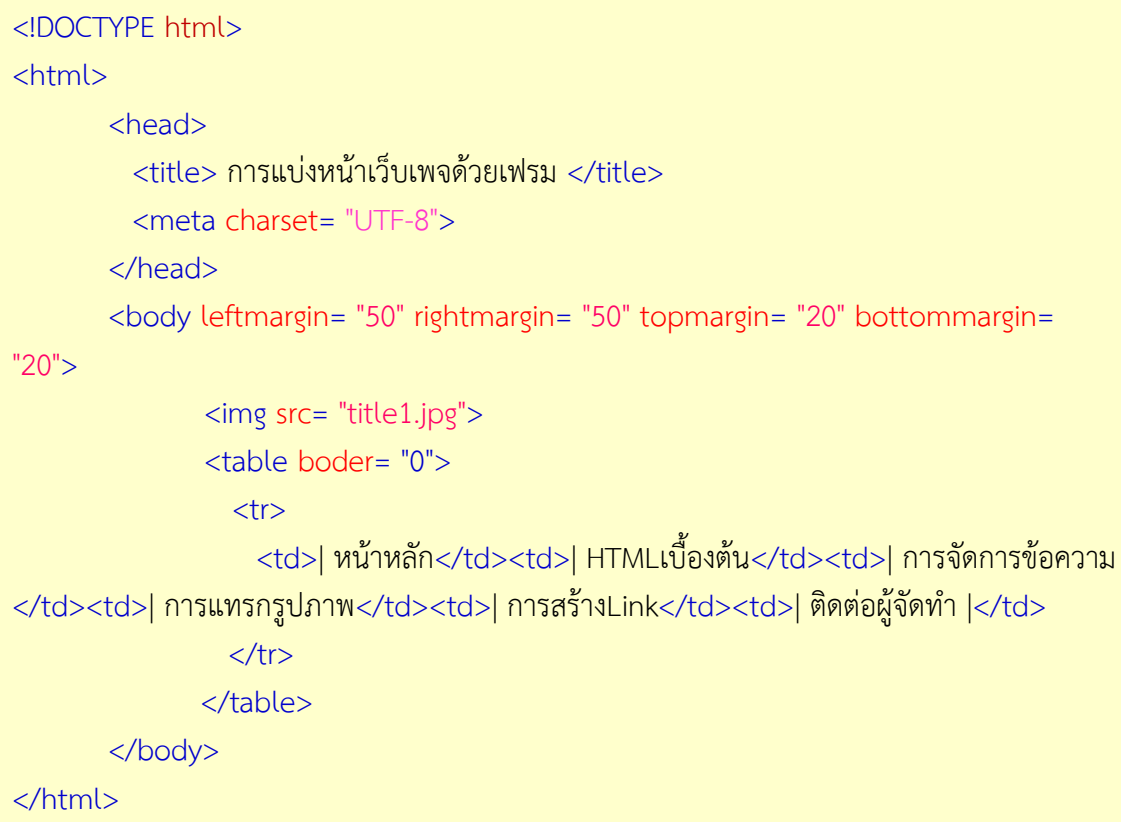

### **4. การก าหนดรายละเอียดของแต่ละเฟรม**

ในส่วนของเฟรมย่อยเราสามารถกําหนดรายละเอียดของแต่ละเฟรมได้ เช่น การป้องกันการ ปรับขนาดของเฟรม และการกําหนดการแสดงแถบเลื่อนหรือ Scroll bar ดังนี้

4.1 การป้องกันการปรับขนาดของเฟรม (จุดประสงค์เชิงพฤติกรรมข้อที่ 7)

โดยปกติเส้นแบ่งเฟรมที่ปรากฏจากการแบ่งเฟรม สามารถเคลื่อนย้ายตำแหน่งได้ด้วยการนำ เมาส์ไปชี้ที่เส้นแบ่งเฟรม สังเกตรูปเคอร์เซอร์จะเปลี่ยนจาก  $\mathcal \tilde \triangledown$  เป็นรูป  $\mathbf {\mathbf 1}$  หรือ  $\leftrightarrow$  ขึ้นอยู่กับว่าเส้น แบ่งเฟรมอยู่ในแนวใด และเมื่อคลิกเมาส์ค้างไว้แล้วลากขนาดของเฟรมก็จะเปลี่ยนแปลงไป และถ้าไม่ ี่ ต้องการให้มีการปรับเปลี่ยนขนาดของเฟรม สามารถกำหนดแอททริบิวท์ noresize ภายในคำสั่ง <frame> ซึ่งมีรูปแบบดังนี้

```
<frameset > 
       <frame src= "ชื่อไฟล์เว็บเพจ" noresize > 
</frameset>
```
ตัวอย่างการใช้คําสั่ง

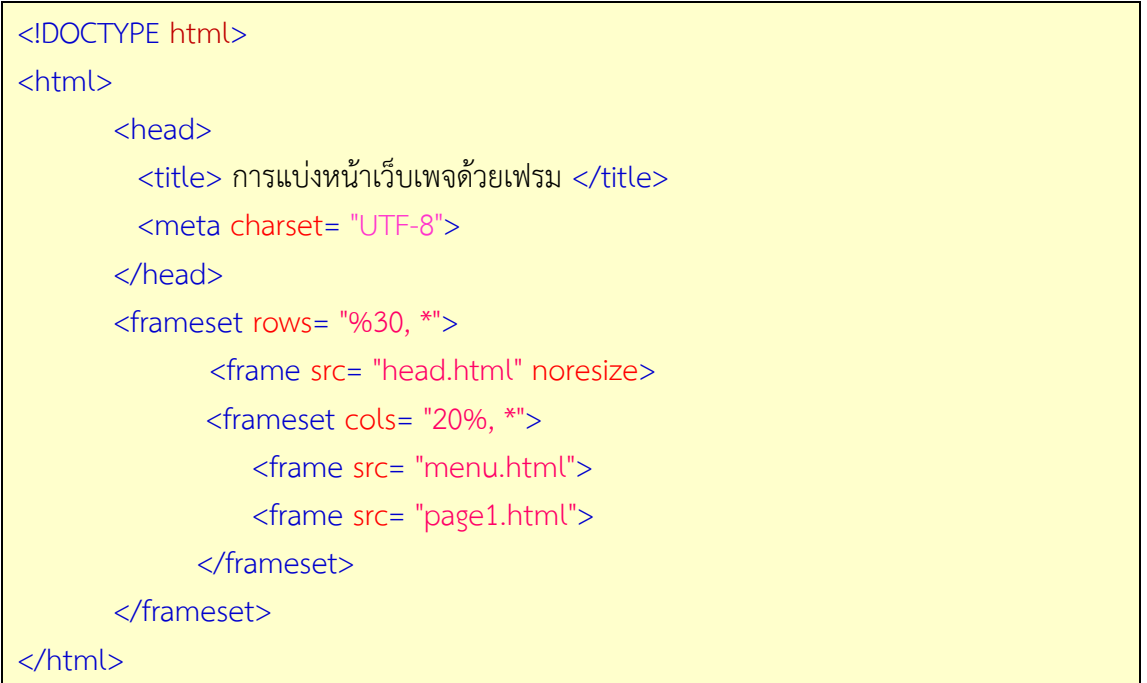

) การกําหนดการแสดงแถบเลื่อน 4.2Scroll bar) (จุดประสงค์เชิงพฤติกรรมข้อที่ 8)

กรณีที่เมื่อแสดงผลไฟล์เว็บเพจแล้วมีจํานวนข้อมูลมากกว่าพื้นที่แสดงผล โปรแกรมเว็บบราว์ เซอร์จะแสดงแถบเลื่อน )Scroll bar) เพื่อใช้เลื่อนดูข้อมูลที่ซ่อนอยู่ได้ เช่นเดียวกับการแบ่งเฟรมหาก มีข้อมูลจํานวนมากกว่าพื้นที่ของเฟรม โปรแกรมเว็บบราว์เซอร์ก็จะแสดงแถบเลื่อน )Scroll bar) เพื่อให้สามารถเลื่อนดูข้อมูลภายในเฟรมได้เช่นกัน ซึ่งหลังจากแบ่งเฟรมแล้วสามารถกําหนดได้ว่าจะ ให้แสดงหรือไม่แสดงแถบเลื่อน )Scroll bar)

การกําหนดให้แสดงหรือไม่แสดงแถบเลื่อน )Scroll bar) สามารถทําได้ด้วยการกําหนดแอ ททริบิวท์scrolling ภายในคําสั่ง <frame> โดยสามารถกําหนดค่าได้ดังนี้

yes แสดงแถบเลื่อน )Scroll bar)

no ไม่แสดงแถบเลื่อน )Scroll bar)

auto ถ้ามีข้อมูลมากกว่าพื้นที่แสดงผลให้แสดงแถบเลื่อน )Scroll bar) แต่ถ้าข้อมูลน้อย กว่าพื้นที่แสดงผลไม่ต้องแสดงแถบเลื่อน )Scroll bar)

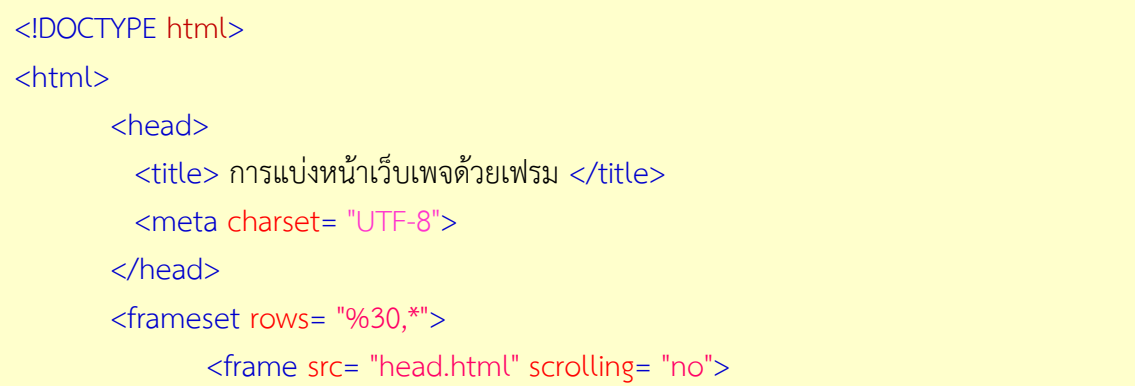

```
 <frameset cols= "20%, *"> 
                   <frame src= "menu.html" scrolling= "no"> 
                   <frame src= "page1.html"> 
               </frameset> 
       </frameset> 
</html>
```
### **5. การเชื่อมโยงและแสดงผลในเฟรม**

การเชื่อมโยงและแสดงผลในเฟรม เป็นรูปแบบการเชื่อมโยงส่วนที่ต้องการให้แสดงผลใน เฟรมที่ต้องการ ซึ่งจะต้องกําหนดการเชื่อมโยงเช่นเดียวกับการเชื่อมโยงรูปแบบอื่น และจะต้อง กําหนดเป้าหมายส่วนที่ต้องการแสดงผลด้วย ดังมีวิธีการดังนี้

5.1 การกําหนดชื่อเฟรม (จุดประสงค์เชิงพฤติกรรมข้อที่ 9)

การกําหนดชื่อของเฟรมเพื่อใช้ในการแสดงไฟล์เว็บเพจ ในกรณีที่ต้องการให้แสดงไฟล์เว็บ เพจในเฟรมที่กําหนด ส่วนใหญ่จะกําหนดให้เฟรมหนึ่งเป็นรายการเมนู และใช้อีกเฟรมหนึ่งเป็นส่วน แสดงผล เช่นการสร้างไฟล์เว็บเพจเพื่อแบ่งหน้าต่างโปรแกรมเว็บเบราว์เซอร์ออกเป็นเฟรม แต่ละ เฟรมให้กําหนดชื่อเฟรมด้วยการกําหนดแอททริบิวท์ name ภายในคําสั่ง <frame> ซึ่งมีรูปแบบ ต่อไปนี้

<frameset>

```
 <frame name= "ชื่อของเฟรม" src= "ชื่อไฟล์เว็บเพจ">
```

```
</frameset>
```

```
<!DOCTYPE html>
<html>
       <head>
          <title> การเชื่อมโยงเปลี่ยนหน้าเว็บเพจในเฟรม </title>
          <meta charset= "UTF-8">
       </head>
       <frameset rows= "30%, *" frameborder= "no" border= "0" framespacing= "0"> 
          <frame name= "topFrame" src= "head.html" noresize scrolling= "no"> 
          <frameset cols= "20%, *" frameborder= "no" border= "0" framespacing= "0"> 
             <frame name= "leftFrame" src= "menu.html" noresize scrolling= "no"> 
             <frame name= "mainFrame" src= "page1.html" noresize> 
         </frameset> 
       </frameset> 
</html>
```
5.2 การเชื่อมโยงและระบุเป้าหมายเฟรม (จุดประสงค์เชิงพฤติกรรมข้อที่ 10) การกําหนดการเชื่อมโยงและระบุเฟรมที่ต้องการเชื่อมโยงนั้น ต้องสร้างเอกสารเว็บเพจที่มี การเชื่อมโยง และกําหนดแอททริบิวท์target ไว้ในคําสั่งแท็ก <a> มีรูปแบบดังนี้

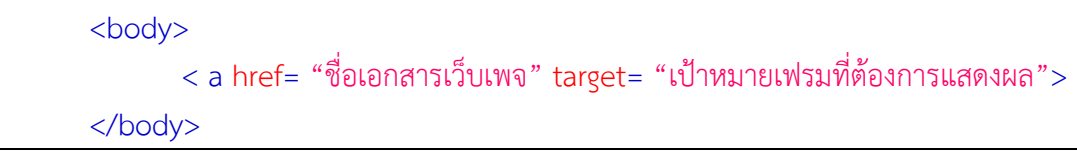

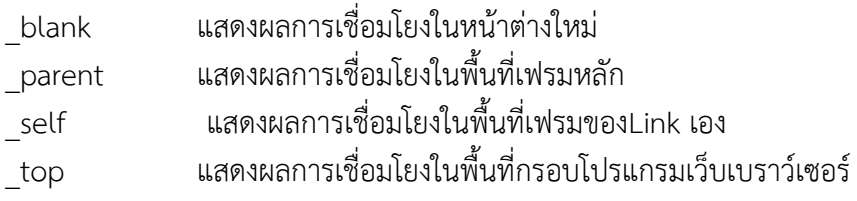

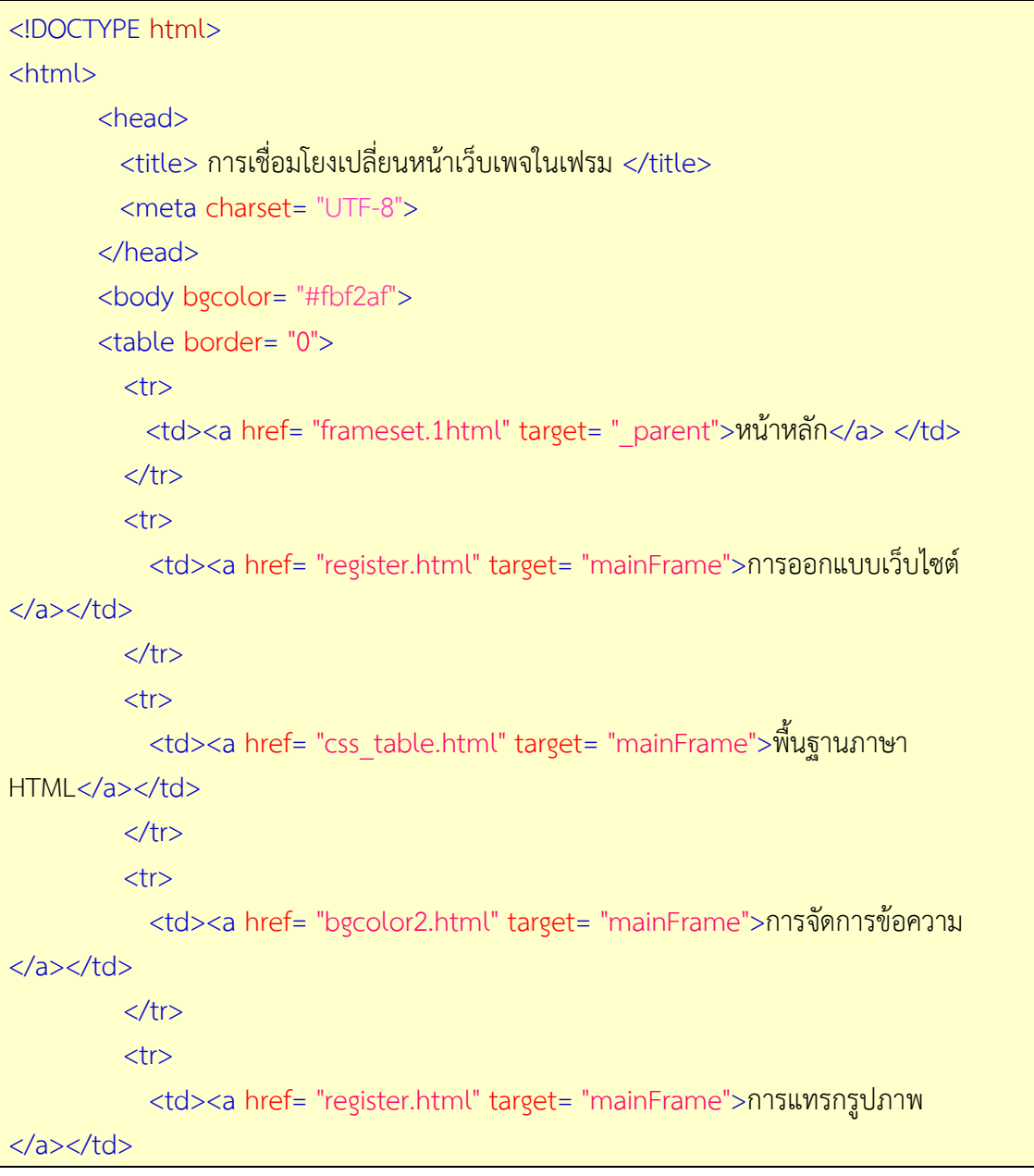

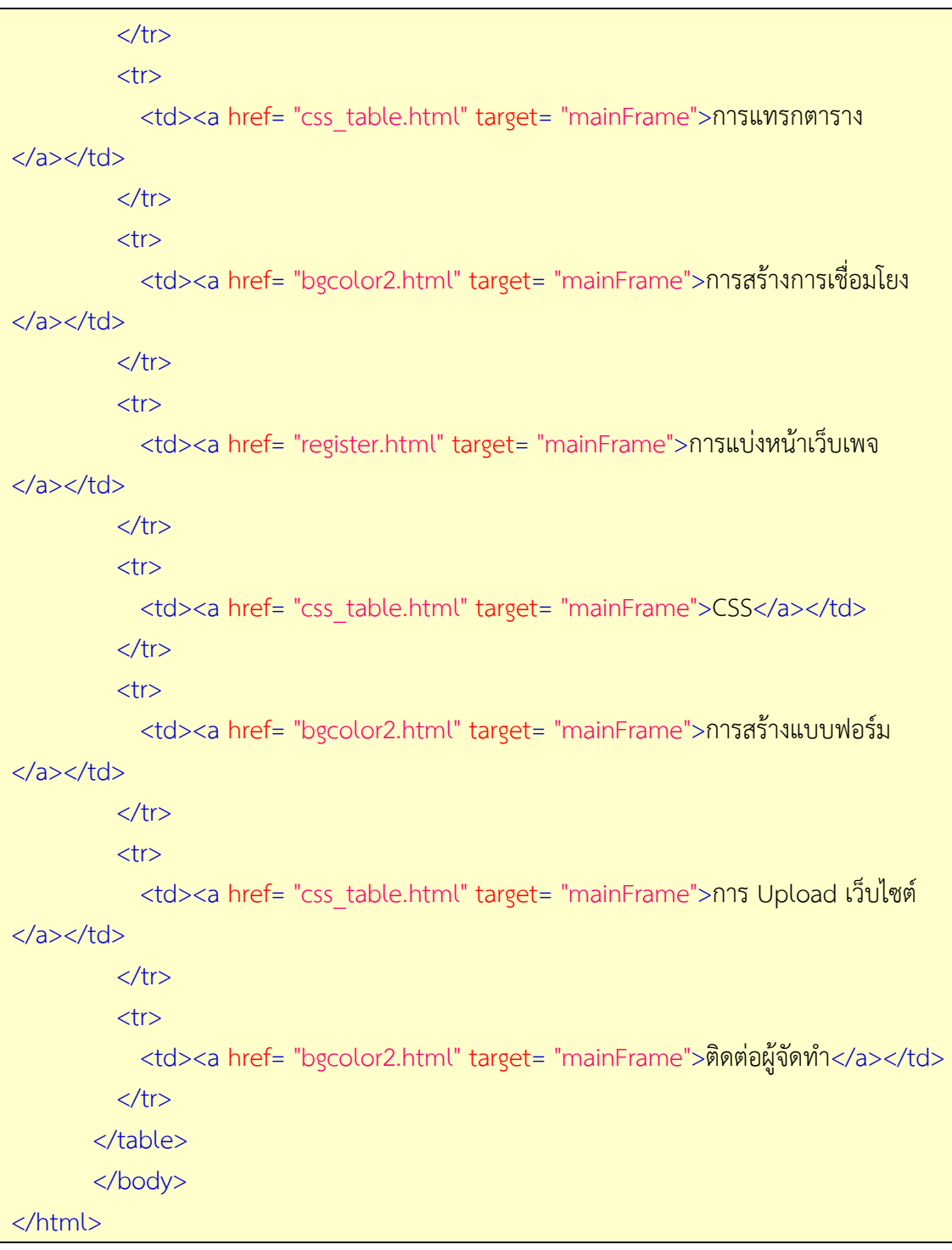

จากภาพเป็นการแบ่งหน้าต่างโปรแกรมเว็บบราว์เซอร์ออกเป็น 3 ส่วน คือเฟรมส่วนบนที่ใช้ แสดงชื่อเว็บไซต์ โดยกําหนดชื่อ topFrame เฟรมทางซ้ายเป็นรายการเมนู กําหนดชื่อ leftFrame และเฟรมทางขวาเป็นส่วนแสดงผลรายละเอียดต่างๆ กําหนดชื่อ mainFrame เฟรมที่อยู่ทางซ้าย ี แสดงผลไฟล์ menu.html ซึ่งจะกำหนดการเชื่อมโยงเพื่อแสดงไฟล์เว็บเพจต่างๆ ที่มีการกำหนดแอ ททริบิวท์ target= "mainFrame" ดังนั้นเมื่อคลิกที่จุดเชื่อมโยงในแต่ละรายการเมนูแล้วจะแสดงผล ไฟล์ในเฟรมชื่อ mainframe ซึ่งเป็นเฟรมที่อยู่ทางขวา ยกเว้นเมนูหน้าหลักที่ใช้เชื่อมโยงหน้าเริ่มต้น เดิม ได้กําหนดเป็น<target= "\_parent">

### **6. การแทรกเฟรมภายในเอกสารเวเบเพจ** (จุดประสงค์เชิงพฤติกรรมข้อที่ 11)

โดยปกติเราจะแบ่งส่วนเว็บเพจออกเป็นส่วนๆ เพื่อการแสดงผลไฟล์เว็บเพจต่างๆ ซึ่ง นอกจากนั้นเรายังสามารถแทรกเฟรมในเอกสารเว็ยเพจปกติได้ด้วยการแทรกแท็ก <iframe> ใว้ใน แท็ก <body> โดยมีรูปแบบดังนี้

<body>  $\epsilon$ iframe src = "ชื่อไฟล์ HTML หรือชื่อเว็บไซต์" $>$  </iframe> </body>

### ตัวอย่างการใช้คําสั่ง

<!DOCTYPE html>

<html>

<head>

<title> การแบ่งหน้าเว็บเพจด้วยเฟรม </title>

<meta charset= "UTF-8">

</head>

<body>

<table border= "0">

 $<$ tr $>$ 

<td><img src= "html2.jpg"></td>

 <td> ภาษา HTML เป็นภาษาที่ใช้สร้างเอกสารเว็บเพจตามมาตรฐานของ The World Wide Web Consortium (W3C) ที่สามารถส่งข้อมูลประเภทข้อความรูปภาพ ภาพเคลื่อนไหว เสียงและวีดิทัศน์ ในระบบเครือข่ายอินเทอร์เน็ต แสดงผลผ่านโปรแกรมเว็บบราว์ เซอร์ได้ทุกระบบปฏิบัติการ โดยที่เอกสารเว็บจะต้องมีการเชื่อมโยง )Link) ถึงกันได้ <br>

 การเรียนรู้โปรแกรมภาษา HTML ซึ่งเป็นโปรแกรมแบบ Text จะใช้โปรแกรม Text Editor เช่น Note pad , Edit Plus, WordPad หรืออื่นๆ เขียนได้ เป็นการเรียนรู้การใช้คําสังสร้างเว็บให้แสดง ้ข้อความจัดการรูปแบบเนื้อหาให้อ่านได้ง่ายด้วยการใช้ตารางช่วยสร้างความน่าสนใจ เช่น ใส่รูปภาพ ภาพเคลื่อนไหว สร้างการเชื่อมโยง )Link) เว็บเพจในเครือข่ายอินเทอร์เน็ตผ่านโปรแกรมเว็บบราว์ เซอร์ได้ </td>

 $\langle$ /tr $\rangle$ 

 $<$ tr $>$ 

 <td colspan= "2">HTML หรือ Hypertext Markup Language เป็น ภาษาคอมพิวเตอร์รูปแบบหนึ่งที่มีโครงสร้างการเขียนโดยอาศัยตัวกํากับ )Tag) ควบคุมการแสดงผล ข้อความ รูปภาพ หรือวัตถุอื่นๆ ผ่านโปรแกรมเบราเซอร์ แต่ละ Tag อาจจะมีส่วนขยายที่เรียกว่า Attribute สําหรับระบุหรือควบคุมการแสดงผลของเว็บได้ด้วย </td>

> $\langle$ /tr $\rangle$  $<$ tr $>$

![](_page_15_Picture_207.jpeg)

### **• ด้านทักษะ (ปฏิบัติ) (จุดประสงค์เชิงพฤติกรรมข้อที่ 1-13)**

1.แบบฝึกหัดท้ายบทที่ 8 2.กิจกรรมการเรียนรู้

### **• ด้านคุณธรรม/จริยธรรม/จรรยาบรรณ/บูรณาการเศรษฐกิจพอเพียง**

1.การเตรียมความพร้อมด้าน วัสดุอุปกรณ์นักศึกษาจะต้องทําความสะอาดห้องเรียน จัดเตรียมอุปกรณ์ในการเรียนรู้ ให้มีความพร้อมเพียงและเหมาะสมกับเวลาที่ใช้ในการเรียน 2.ความมีเหตุมีผลในการปฏิบัติงาน ตามหลักปรัชญาของเศรษฐกิจพอเพียงนักศึกษาจะต้องมี การใช้เทคนิคการจดบันทึกงาน การสืบค้นข้อมูล ก่อนการเรียนรู้และหลังเรียนรู้เพื่อให้การเรียนรู้ เหมาะสมกับเวลา คุ้มค่าและประหยัด

![](_page_15_Picture_208.jpeg)

## **กิจกรรมการเรียนการสอนหรือการเรียนรู้**

![](_page_16_Picture_248.jpeg)

### **งานที่มอบหมายหรือกิจกรรมการวัดผลและประเมินผล**

### **ก่อนเรียน**

1. จัดเตรียมเอกสาร สื่อการเรียนการสอนหน่วยที่ 8

 2. ทําความเข้าใจเกี่ยวกับจุดประสงค์การเรียนของหน่วยที่ 8 และให้ความร่วมมือในการ ทํากิจกรรมในหน่วยที่ 8

3. ตอบคําถามก่อนเรียน โดยการถาม – ตอบ หน่วยที่ 8

### **ขณะเรียน**

1.ปฏิบัติตามใบความรู้ที่ 8 เรื่องการแบ่งหน้าเว็บเพจด้วยเฟรม (Frame)

2. ร่วมกันสรุป "การแบ่งหน้าเว็บเพจด้วยเฟรม (Frame)"

3. ร่วมกันทํากิจกรรมการเรียนรู้

### **หลังเรียน**

1.ทําแบบฝึกหัดท้ายบทที่ 8

2.ทําแบบประเมินการเรียนรู้

### **ค าถาม**

1. จงอธิบายวิธีการแบ่งหน้าเว็บเพจออกเป็นเฟรม มาพอเข้าใจ

2. จงอธิบายวิธีการแทรกเฟรมซ้อนเฟรม มาพอเข้าใจ

- 3. จงอธิบายวิธีการกําหนดขนาดของเส้นแบ่งเฟรม มาพอเข้าใจ
- 4. จงอธิบายวิธีการกําหนดไม่ให้แสดงเส้นแบ่งเฟรม มาพอเข้าใจ
- 5. จงอธิบายวิธีการกําหนดสีของเส้นแบ่งเฟรม มาพอเข้าใจ
- 6. จงอธิบายวิธีการกําหนดช่องว่างในเฟรม มาพอเข้าใจ
- 7. จงอธิบายวิธีการป้องกันการปรับขนาดของเฟรม มาพอเข้าใจ
- 8. จงอธิบายวิธีการกําหนดการแสดงแถบเลื่อน มาพอเข้าใจ
- 9. จงอธิบายวิธีการสร้างการเชื่อมโยงโดยระบุเป้าหมายเฟรม มาพอเข้าใจ
- 10. จงอธิบายวิธีการแทรกเฟรมภายในเอกสารเว็บเพจ มาพอเข้าใจ

### **ผลงาน/ชิ้นงาน/ความส าเรเจของผู้เรียน**

**กิจกรรม** ให้ผู้เรียนทําแบบฝึกหัด

### **สมรรถนะที่พึงประสงค์**

ผู้เรียนสร้างความเข้าใจเกี่ยวกับการแบ่งหน้าเว็บเพจด้วยเฟรม (Frame) 1.วิเคราะห์และตีความหมาย 2.ตั้งคําถาม 3.อภิปรายแสดงความคิดเห็นระดมสมอง 4.การประยุกต์ความรู้สู่งานอาชีพ

#### **สมรรถนะการสร้างค่านิยม**

การปลูกฝังให้มีความรับผิดชอบ มีความคิดริเริ่มสร้างสรรค์ และมีความซื่อสัตย์ในอาชีพของ ตน

#### **สมรรถนะการปฏิบัติงานอาชีพ**

1. นําความรู้เกี่ยวกับแนะนําความรู้เบื้องต้นเกี่ยวกับการแบ่งหน้าเว็บเพจด้วยเฟรม (Frame) ไปประยุกต์ใช้ในการดําเนินชีวิตประจําวัน

#### **สมรรถนะการขยายผล**

ความสอดคล้อง

แนะนําความรู้เบื้องต้นเกี่ยวกับการแบ่งหน้าเว็บเพจด้วยเฟรม (Frame) ทําให้ผู้เรียนมีความรู้ เพิ่มขึ้น เมื่อผู้เรียนได้เรียนรู้ทําให้มีความรู้ในเรื่องการแบ่งหน้าเว็บเพจด้วยเฟรม (Frame) มากขึ้น

### **สื่อการเรียนการสอน/การเรียนรู้ สื่อสิ่งพิมพ์**

1. เอกสารประกอบการสอนวิชาการสร้างเว็บไซต์ (ใช้ประกอบการเรียนการสอนจุดประสงค์ เชิงพฤติกรรมข้อที่ 1-13)

2. ใบความรู้และใบงาน

### **สื่อโสตทัศน์ (ถ้ามี)**

1. บทเรียนคอมพิวเตอร์ช่วยสอน เรื่องการแบ่งหน้าเว็บเพจด้วยเฟรม (Frame)

2. สื่อของจริง

### **แหล่งการเรียนรู้**

ในสถานศึกษา

1. ห้องสมุดวิทยาลัย

2. ห้องปฏิบัติการคอมพิวเตอร์ ศึกษาหาข้อมูลทางอินเทอร์เน็ต

นอกสถานศึกษา

ผู้ประกอบการ สถานประกอบการ ในท้องถิ่น

### **การบูรณาการ/ความสัมพันธ์กับวิชาอื่น**

1. บูรณาการกับวิชาชีวิตและวัฒนธรรมไทย ด้านการพูด การอ่าน การเขียนและการฝึก ปฏิบัติตนทางสังคมด้านการเตรียมความพร้อม ความรับผิดชอบ และความสนใจใฝ่รู้

2. บูรณาการกับวิชาภาษาอังกฤษ การใช้คําศัพท์ ความหมาย การสืบค้นข้อมูล

3. บูรณาการกับวิชากีฬาเพื่อพัฒนาสุขภาพและบุคลิกภาพ ด้านบุคลิกภาพในการนำเสนอ หน้าชั้นเรียน

### **การประเมินผลการเรียนรู้**

• หลักการประเมินผลการเรียนรู้ ก่อนเรียน

1.ตรวจแบบทดสอบก่อนเรียน

ขณะเรียน

1.สังเกตการทำงานกลุ่ม

หลังเรียน

1.ตรวจแบบฝึกหัดท้ายบท

2.ตรวจแบบทดสอบหลังเรียน

3.สรุปผลการรายงานหน้าชั้นเรียน

## **ผลงาน/ชิ้นงาน/ผลส าเรเจของผู้เรียน**

ตรวจผลงาน กิจกรรม - กิจกรรม แบบฝึกหัด

### **รายละเอียดการประเมินผลการเรียนรู้**

• จุดประสงค์เชิงพฤติกรรม ข้อที่ 1 บอกวิธีการแบ่งหน้าเว็บเพจออกเป็นเฟรม ได้ 1.วิธีการประเมิน : ทดสอบ 2.เครื่องมือ : แบบทดสอบ

3.เกณฑ์การให้คะแนน : บอกวิธีการแบ่งหน้าเว็บเพจออกเป็นเฟรม ได้จะได้ 1 คะแนน •จุดประสงค์เชิงพฤติกรรม ข้อที่ 2 บอกวิธีการแทรกเฟรมซ้อนเฟรม ได้ 1.วิธีการประเมิน : ทดสอบ 2.เครื่องมือ : แบบทดสอบ 3.เกณฑ์การให้คะแนน : บอกวิธีการแทรกเฟรมซ้อนเฟรม ได้จะได้ 1 คะแนน •จุดประสงค์เชิงพฤติกรรม ข้อที่ 3 บอกวิธีการกําหนดขนาดของเส้นแบ่งเฟรม ได้ 1.วิธีการประเมิน : ทดสอบ 2.เครื่องมือ: แบบทดสอบ 3.เกณฑ์การให้คะแนน : บอกวิธีการกําหนดขนาดของเส้นแบ่งเฟรม ได้จะได้ 1 คะแนน •จุดประสงค์เชิงพฤติกรรม ข้อที่ 4 บอกวิธีการกําหนดไม่ให้แสดงเส้นแบ่งเฟรม ได้ 1.วิธีการประเมิน : ทดสอบ 2.เครื่องมือ: แบบทดสอบ ้ 3 เกณฑ์การให้คะแนน · บอกวิธีการกำหนดไม่ให้แสดงเส้นแบ่งเฟรม ได้ จะได้ 1 คะแนน •จุดประสงค์เชิงพฤติกรรม ข้อที่ 5 บอกวิธีการกําหนดสีของเส้นแบ่งเฟรม ได้ 1.วิธีการประเมิน: ทดสอบ 2.เครื่องมือ: แบบทดสอบ 3.เกณฑ์การให้คะแนน : บอกวิธีการกําหนดสีของเส้นแบ่งเฟรม ได้จะได้ 1 คะแนน •จุดประสงค์เชิงพฤติกรรม ข้อที่ 6 บอกวิธีการกําหนดช่องว่างในเฟรม ได้ 1.วิธีการประเมิน : ทดสอบ 2.เครื่องมือ : แบบทดสอบ 3.เกณฑ์การให้คะแนน : บอกวิธีการกําหนดช่องว่างในเฟรม ได้จะได้ 1 คะแนน •จุดประสงค์เชิงพฤติกรรม ข้อที่ 7 บอกวิธีการป้องกันการปรับขนาดของเฟรม ได้ 1.วิธีการประเมิน : ทดสอบ 2.เครื่องมือ: แบบทดสอบ 3.เกณฑ์การให้คะแนน : บอกวิธีการป้องกันการปรับขนาดของเฟรม ได้จะได้ 1 คะแนน •จุดประสงค์เชิงพฤติกรรม ข้อที่ 8 บอกวิธีการกําหนดการแสดงแถบเลื่อน ได้ 1.วิธีการประเมิน : ทดสอบ 2.เครื่องมือ : แบบทดสอบ 3.เกณฑ์การให้คะแนน : บอกวิธีการกําหนดการแสดงแถบเลื่อน ได้จะได้ 1 คะแนน •จุดประสงค์เชิงพฤติกรรม ข้อที่ 9 บอกวิธีการกําหนดชื่อเฟรม ได้ 1.วิธีการประเมิน : ทดสอบ 2.เครื่องมือ: แบบทดสอบ 3.เกณฑ์การให้คะแนน : บอกวิธีการกําหนดชื่อเฟรม ได้จะได้ 1 คะแนน •จุดประสงค์เชิงพฤติกรรม ข้อที่ 10 บอกวิธีการสร้างการเชื่อมโยงโดยระบุเป้าหมายเฟรม ได้

1.วิธีการประเมิน : ทดสอบ 2.เครื่องมือ : แบบทดสอบ 3.เกณฑ์การให้คะแนน : บอกวิธีการสร้างการเชื่อมโยงโดยระบุเป้าหมายเฟรม ได้ จะได้ 2 คะแนน •จุดประสงค์เชิงพฤติกรรม ข้อที่ 11 บอกวิธีการแทรกเฟรมภายในเอกสารเว็บเพจ ได้ 1.วิธีการประเมิน : ทดสอบ 2.เครื่องมือ: แบบทดสอบ

3.เกณฑ์การให้คะแนน : บอกวิธีการแทรกเฟรมภายในเอกสารเว็บเพจ ได้จะได้ 1

คะแนน

# **แบบฝึกหัดหน่วยที่ 8 เรื่อง การแบ่งหน้าเวเบเพจด้วยเฟรม (Frame)**

![](_page_21_Picture_107.jpeg)

### ้แบบประเมินผลการนำเสนอผลงาน

![](_page_22_Picture_222.jpeg)

### รายชื่อสมาชิก

![](_page_22_Picture_223.jpeg)

![](_page_22_Picture_224.jpeg)

ผู้ประเมิน…………………………………………………

### **เกณฑ์การให้คะแนน**

- 1. เนื้อหาสาระครอบคลุมชัดเจนถูกต้อง
	- 3 คะแนน = มีสาระสําคัญครบถ้วนถูกต้อง ตรงตามจุดประสงค์
	- 2 คะแนน = สาระสําคัญไม่ครบถ้วน แต่ตรงตามจุดประสงค์
	- 1 คะแนน = สาระสําคัญไม่ถูกต้อง ไม่ตรงตามจุดประสงค์
- 2. รูปแบบการนําเสนอ
	- 3 คะแนน = มีรูปแบบการนําเสนอที่เหมาะสม มีการใช้เทคนิคที่แปลกใหม่ ใช้สื่อและเทคโนโลยี ประกอบการ นําเสนอที่น่าสนใจนําวัสดุในท้องถิ่นมาประยุกต์ใช้อย่างคุ้มค่าและประหยัด
	- 2 คะแนน = มีเทคนิคการนำเสนอที่แปลกใหม่ ใช้สื่อและเทคโนโลยีประกอบการนำเสนอที่น่าสน ใจแต่ ขาดการประยุกต์ใช้ วัสดุในท้องถิ่น
	- 1 คะแนน = เทคนิคการนําเสนอไม่เหมาะสม และไม่น่าสนใจ
- 3. การมีส่วนร่วมของสมาชิกในกลุ่ม
	- 3 คะแนน = สมาชิกทุกคนมีบทบาทและมีส่วนร่วมกิจกรรมกลุ่ม
	- 2 คะแนน = สมาชิกส่วนใหญ่มีบทบาทและมีส่วนร่วมกิจกรรมกลุ่ม
	- 1 คะแนน = สมาชิกส่วนน้อยมีบทบาทและมีส่วนร่วมกิจกรรมกลุ่ม

#### 4. ความสนใจของผู้ฟัง

- 3 คะแนน = ผู้ฟังมากกว่าร้อยละ 90 สนใจ และให้ความร่วมมือ
- 2 คะแนน = ผู้ฟังร้อยละ 70-90 สนใจ และให้ความร่วมมือ
- 1 คะแนน = ผู้ฟังน้อยกว่าร้อยละ 70 สนใจ และให้ความร่วมมือ

## **บันทึกหลังการสอน หน่วยที่ 8 การแบ่งหน้าเวเบเพจด้วยเฟรม (Frame)**

### **ผลการใช้แผนการเรียนรู้**

- 1. เนื้อหาสอดคล้องกับจุดประสงค์เชิงพฤติกรรม
- 2. สามารถนําไปใช้ปฏิบัติการสอนได้ครบตามกระบวนการเรียนการสอน
- 3. เวลาที่กําหนดไว้ในแผนการสอนมีความเหมาะสม

### **ผลการเรียนของนักเรียน**

- 1. นักศึกษาส่วนใหญ่มีความสนใจใฝ่รู้ เข้าใจในบทเรียน อภิปรายตอบคําถามในกลุ่ม และ ร่วมกันปฏิบัติใบงานที่ได้รับมอบหมาย
- 2. นักศึกษากระตือรือร้นและรับผิดชอบในการทำงานกลุ่มเพื่อให้งานสำเร็จทันเวลาที่ กําหนด
- 3. นักศึกษาเลือกสามารถนําความรู้ไปใช้ได้จริงในชีวิตประจําวัน

#### **ผลการสอนของครู**

- 1. สอนเนื้อหาได้ครบตามหลักสูตร
- 2. แผนการสอนและวิธีการสอนครอบคลุมเนื้อหาการสอนทําให้ผู้สอนสอนได้อย่างมั่นใจ
- 3. สอนได้ทันตามเวลาที่กําหนด

![](_page_23_Picture_91.jpeg)